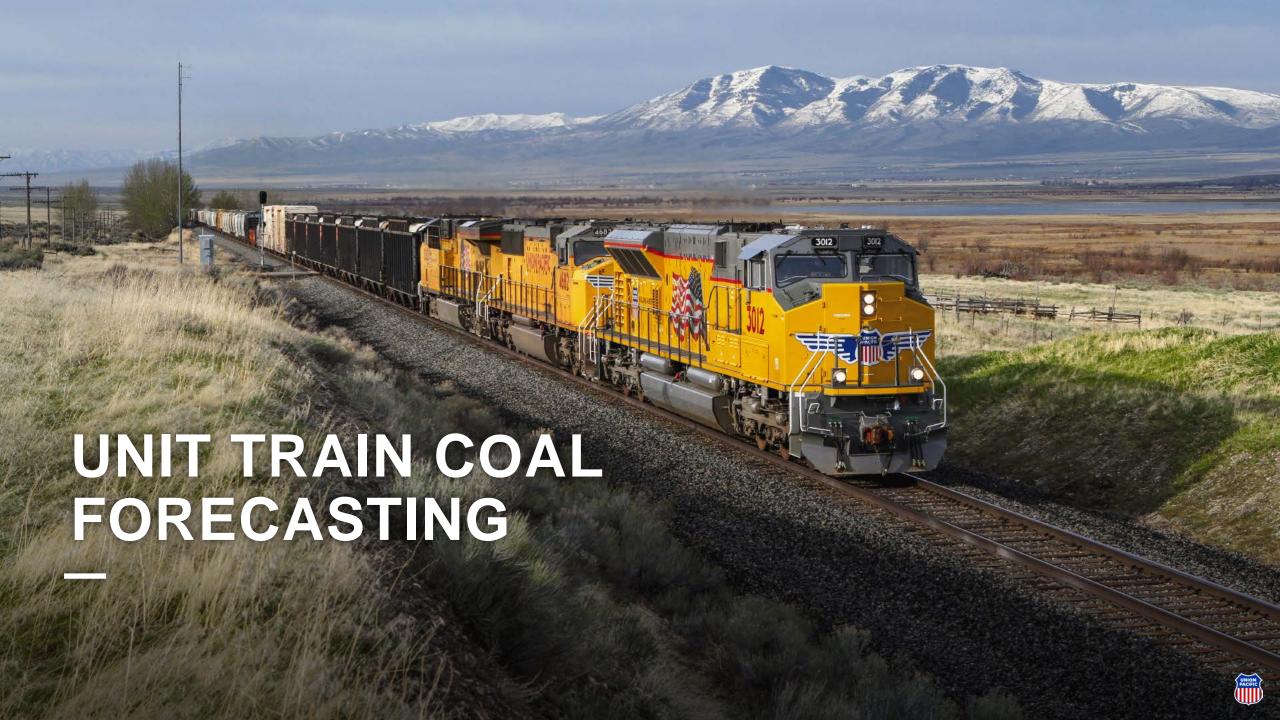

## Unit Train is now integrated within Shipment Management

To access Unit Train, select Shipment Management on the Ship dropdown menu.

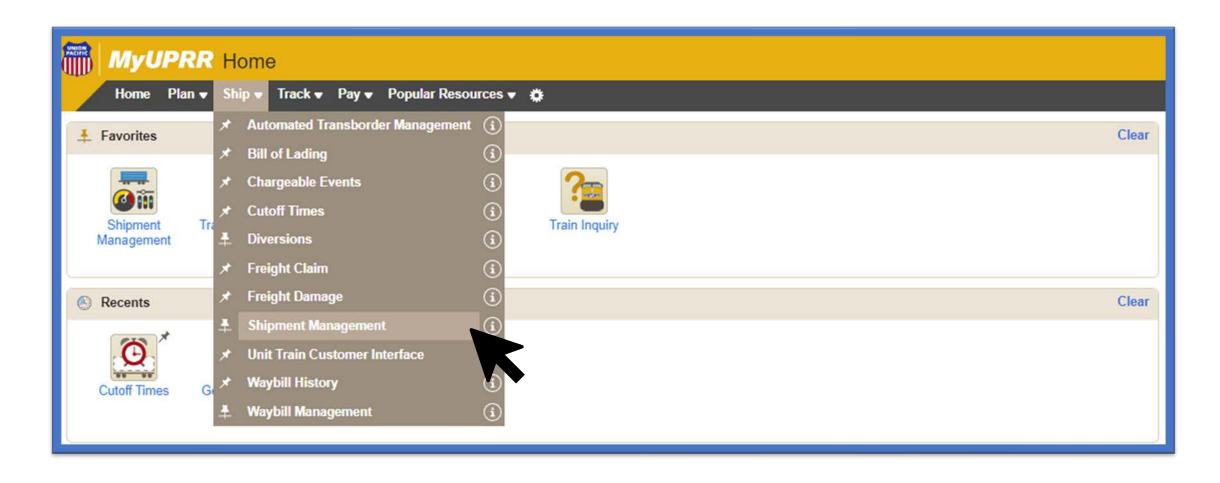

### **Using the Navigation Bar**

Select Unit Train from the Navigation Bar on the left-hand side.

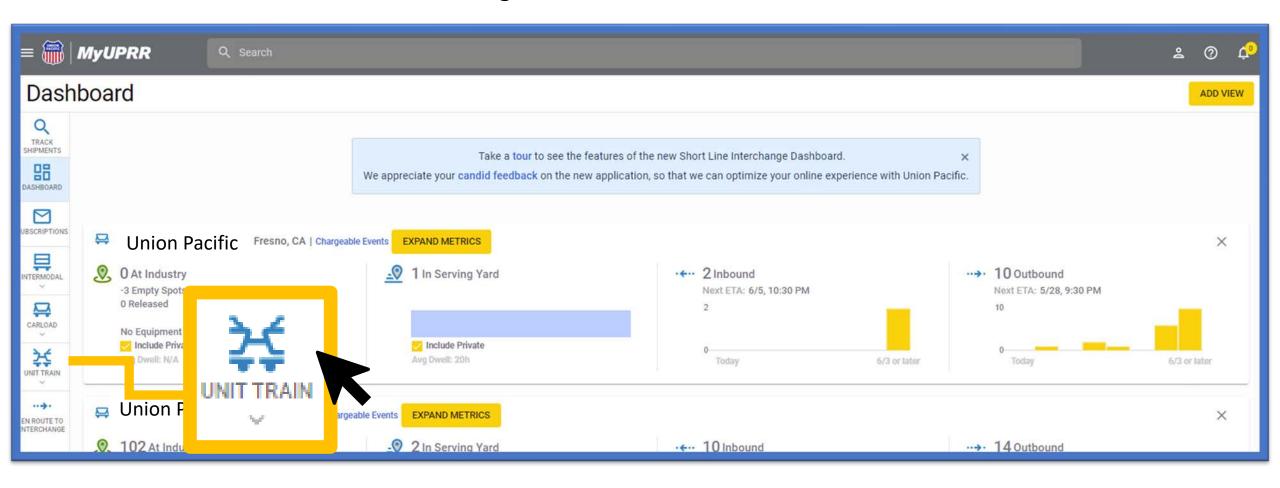

- You can navigate to Track Shipments, Shipment Management Dashboard, Subscriptions and other customer views (intermodal, manifest, short line).
- By selecting the Unit Train icon, this will expand into available pages such as; inbound, outbound, shuttles (if applicable), train lineup, and forecasting.

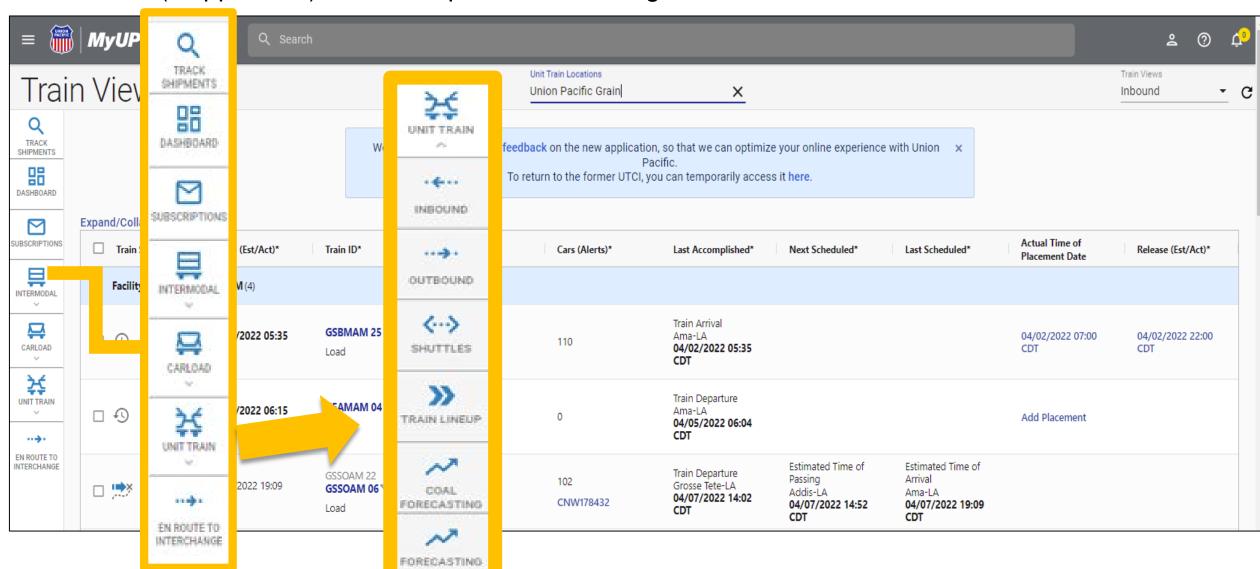

# **Accessing Forecasting**

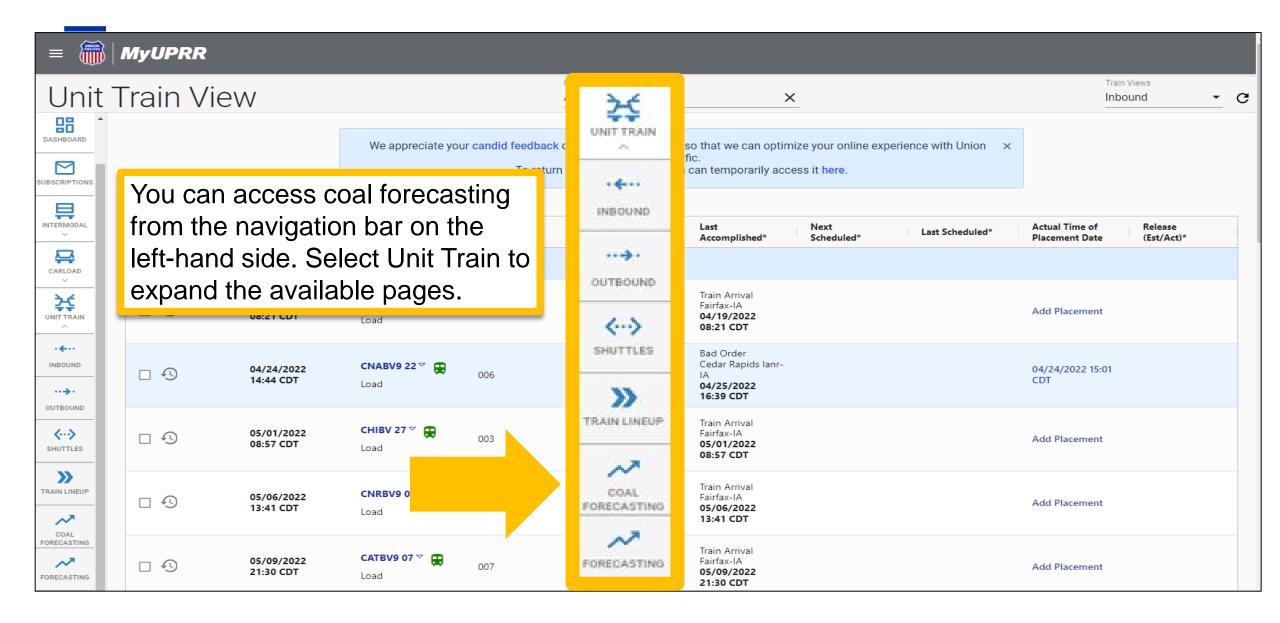

# **Coal Forecasting**

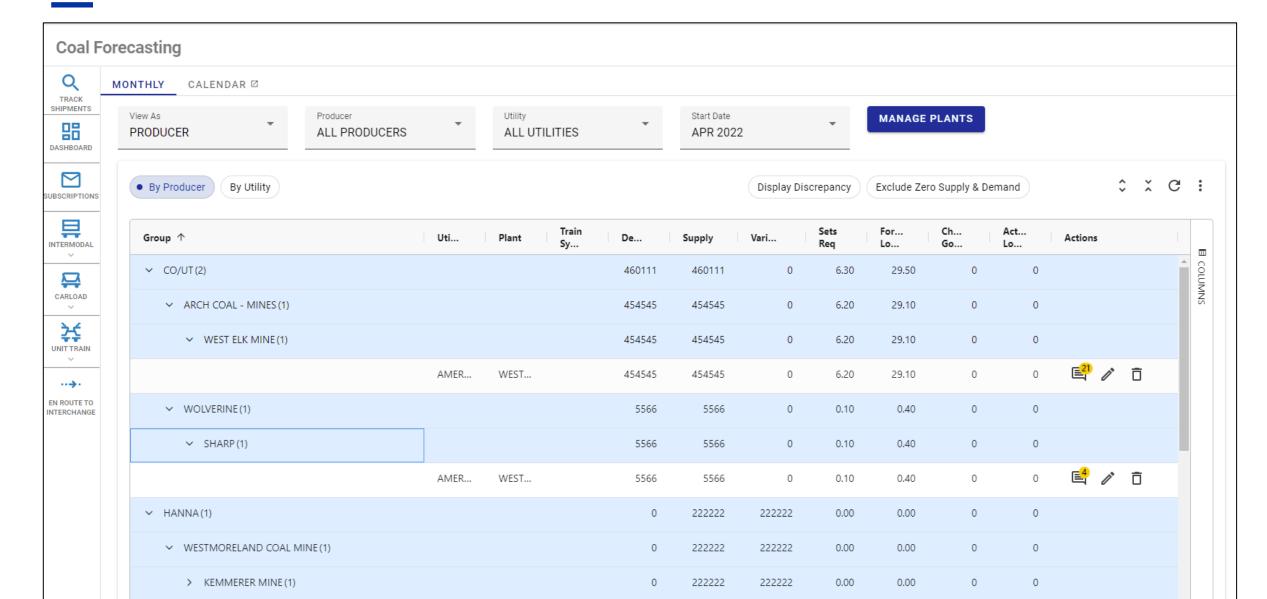

- From the top tabs, access coal forecasts and the coal forecast calendar.
- Depending on access, you may be able to view as a Producer or Utility.
- Your available locations may be limited depending on access. Please contact eBusiness if you need a location added to your profile.
- We offer many different filter options and the columns displayed are customizable.

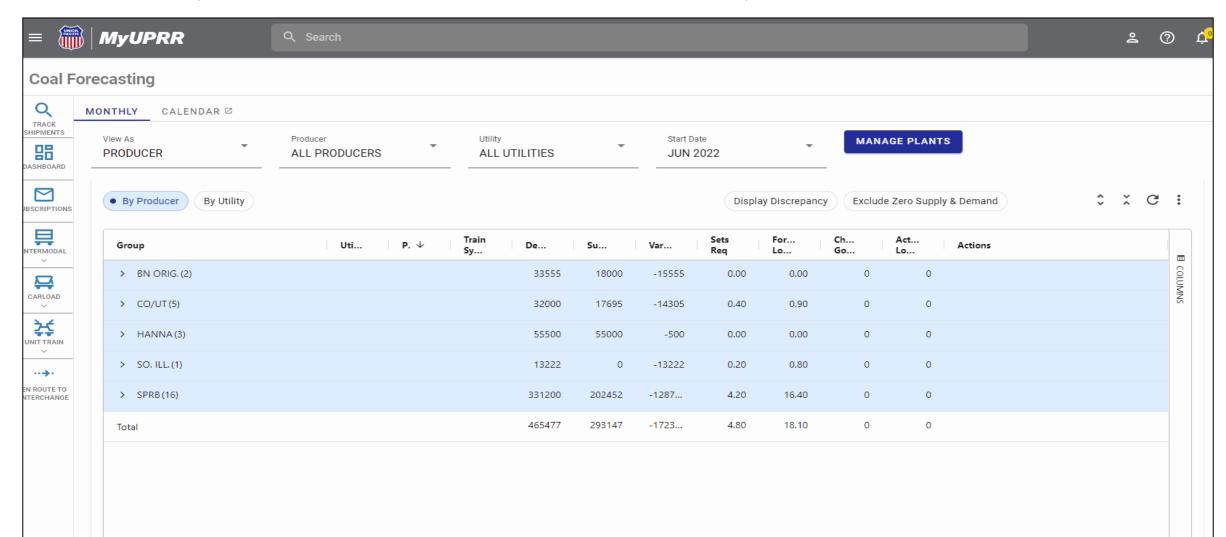

#### **Row Totals**

Totals for the rows now display on the main row rather than at the bottom of the rows.

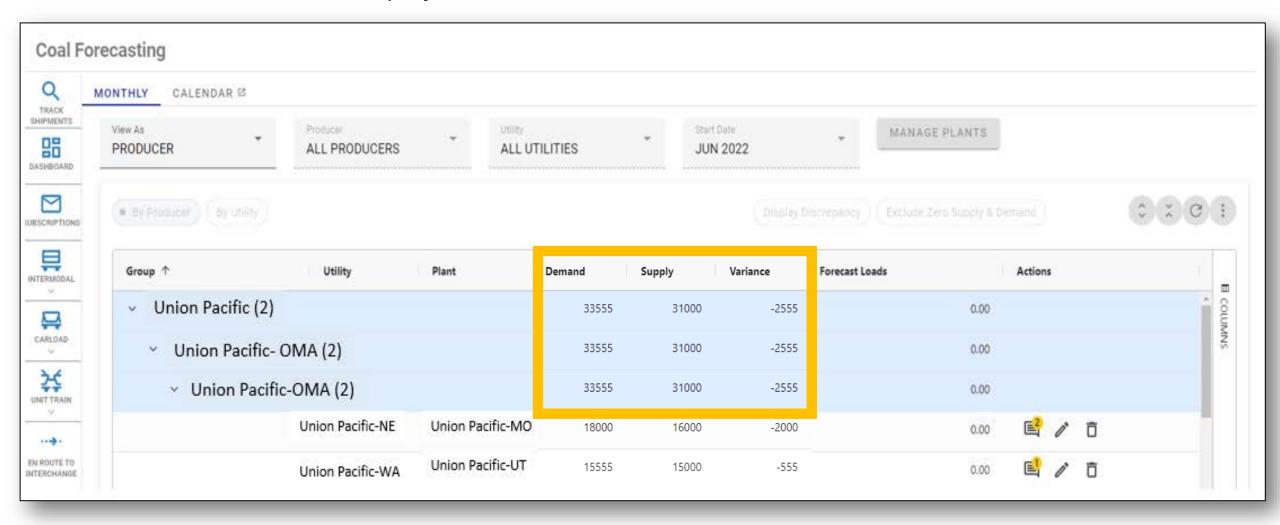

#### **Available Actions**

Add a comment, edit, or delete a coal forecast under the "Actions" column.

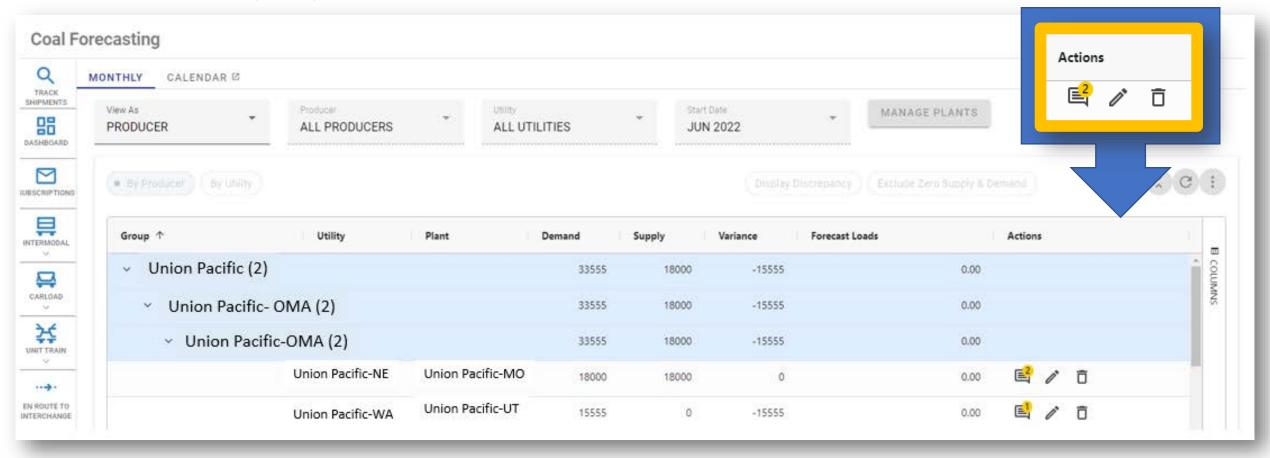

### **Available Actions**

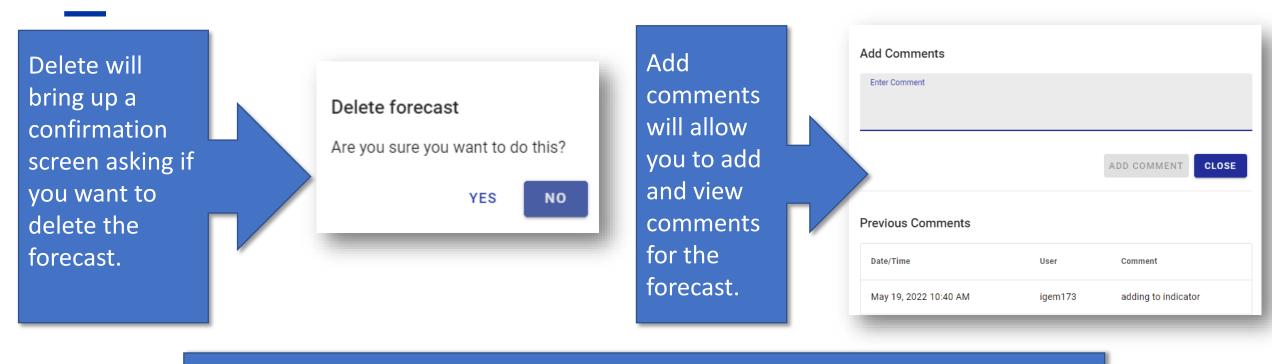

- If you don't see a forecast listed to edit, you can add one by using the "Manage" button to the right of the filters.
- Your available locations may be limited depending on access. Please contact eBusiness if you need a location added to your profile.

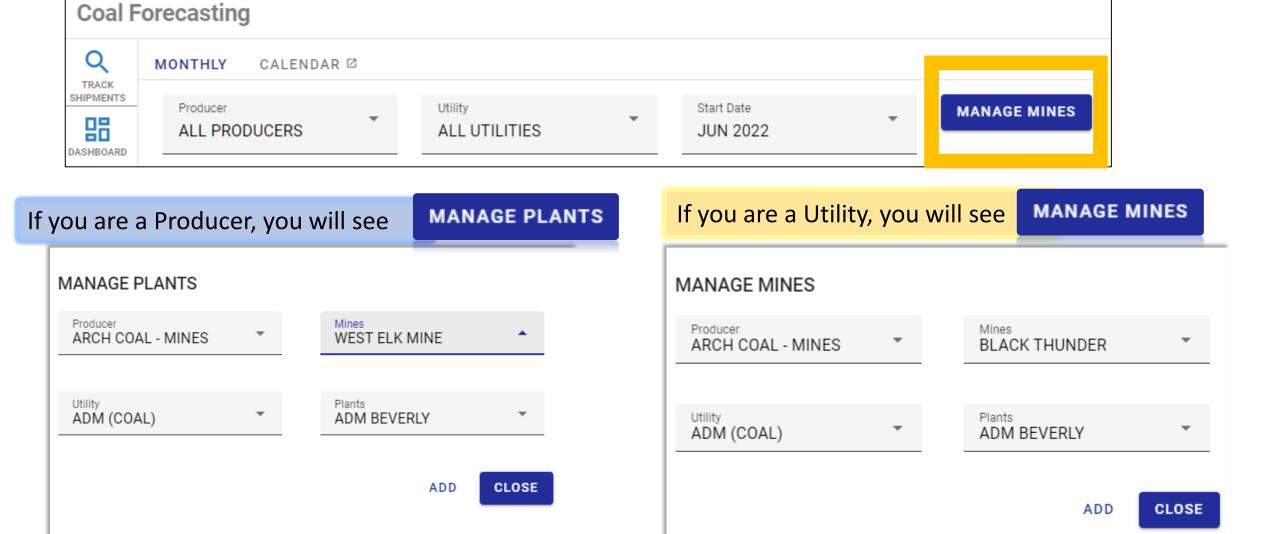